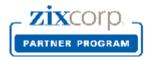

## Partner Licensing Portal for MSP Partners

## **Account Activation Procedure**

You will receive an email titled **ZixCorp Partner Licensing Portal Welcome Letter** from donotreply@portal.zixcorp.com asking you to activate your login ID. You are provided a temporary password and a link to the portal.

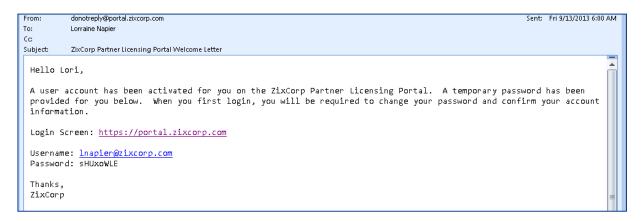

## **Logging In**

Enter your email address and temporary password.

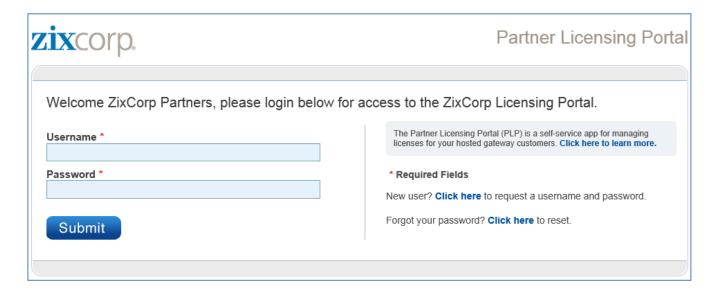

## **Enter Challenge Question**

After you enter your temporary password, you will be asked to update your account.

- 1. Provide a challenge question
- 2. Verify your temporary password
- 3. Enter a new password
- 4. Confirm your new password

The acceptable length and characteristics of your password are explained on the screen.

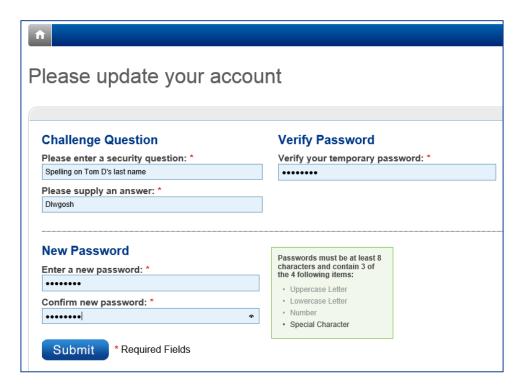

You will receive this account confirmation message.

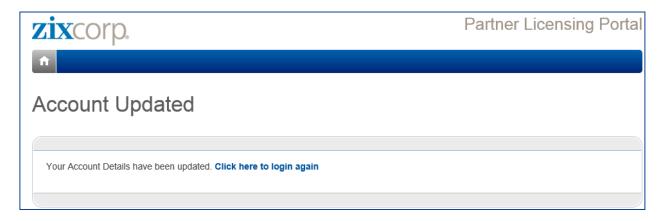

Login again... using your new password.